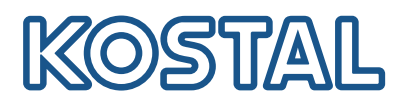

## KOSTAL Solar Terminal

KOSTAL Solar Terminal är den centrala startplattformen för alla digitala affärsprocesser hos KOSTAL.

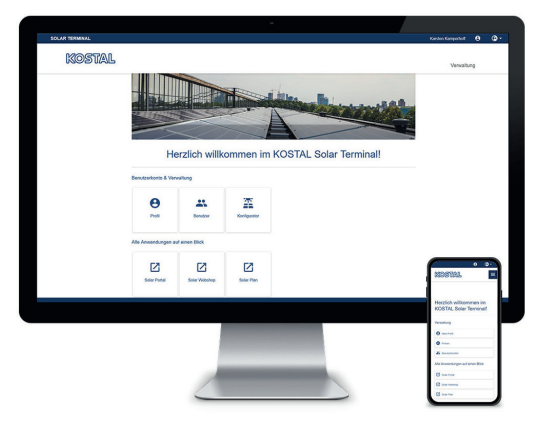

KOSTAL Solar Terminal: För PC, mobiltelefon och surfplatta

Med KOSTAL Solar Terminal kommer man enkelt till alla andra centrala KOSTAL-applikationer med bara en klickning.

KOSTAL Solar Terminal är lika bra för anläggningsägare (privata och kommersiella) som för företagskunder (installatörer och återförsäljare).

Följande applikationer är tillgängliga:

- KOSTAL Solar webbshop
- **KOSTAL Solar Portal**
- KOSTAL Solar Plan (kommer snart)

Fler applikationer kommer.

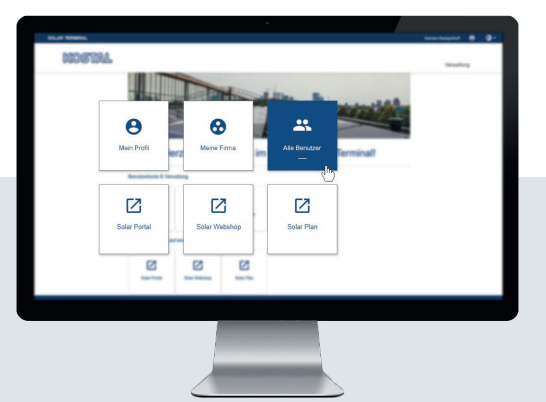

## En inloggning. Alla fördelar.

Med vår nya KOSTAL Solar Terminal och den integrerade Single Sign-On-funktionen behöver du bara logga in en gång för att få tillgång till alla KOSTAL-applikationerna.

#### I och med denna inloggning kan du använda alla

KOSTAL-applikationer. Detta sparar tid och är säkert och användarvänligt. Dessutom underlättar vår nya KOSTAL Solar Terminal med Single Sign-On vid mobila arbetsinsatser oavsett var man är.

Behåll översikten: Användardefinierad dashboard med alla applikationer

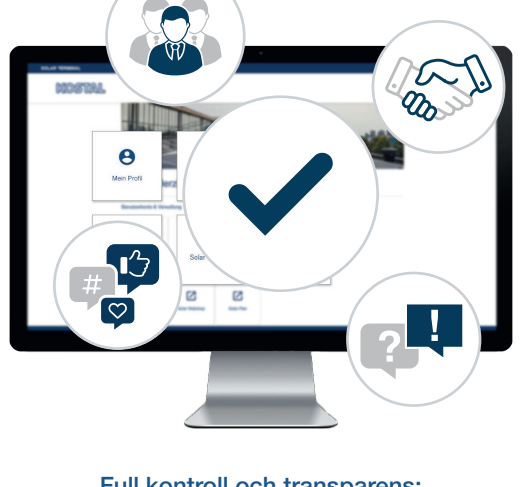

Full kontroll och transparens: organisera ditt team och alla uppgifter centralt och översiktligt

I nya KOSTAL Solar Terminal kan du sköta de digitala affärs- och hanteringsprocesserna med KOSTAL bekvämt på egen hand med bara några klick. Du kan även redigera din egen profil samt mata in, jämföra och ändra data.

På så sätt har du alltid full koll och god översikt över all information i KOS-TAL Solar Terminal. Du kan med hjälp av ett roll- och behörighetskoncept lägga till andra medarbetare i företaget som användare i KOSTAL Solar Terminal och ge dem egna roller med specifika behörigheter.

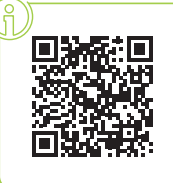

### Anmäl dig till videoutbildning nu!

Nyfiken på vad KOSTAL Solar Terminal kan göra för dig? Titta då på vår videoutbildning.

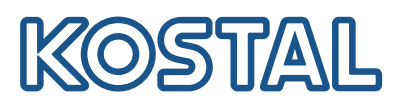

# KOSTAL Solar Terminal: Kort förklaring av alla steg

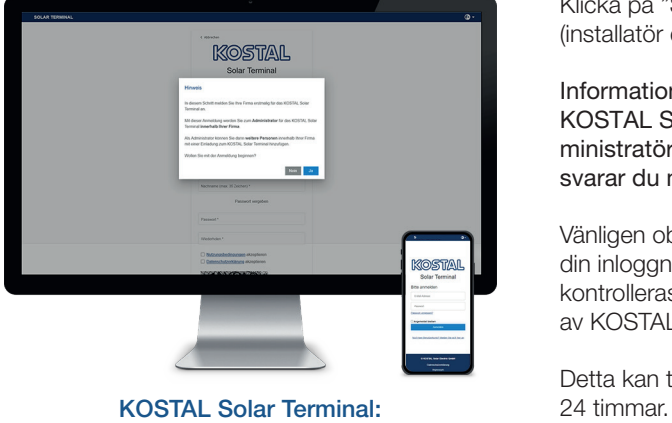

Inloggning företagskunder

Klicka på "Saknar du användarkonto?" på inloggningssidan. Välj "Företagskund (installatör eller återförsäljare)" på följande sida.

Information om första inloggningen: Om ditt företag redan är registrerat i KOSTAL Solar Terminal avslutar du inloggningen med "Nej" och kontaktar administratören på ditt företag. Endast om ditt företag vill logga in första gången svarar du med "Ja".

Vänligen observera att din inloggning därefter måste kontrolleras och aktiveras av KOSTAL.

Detta kan ta upp till

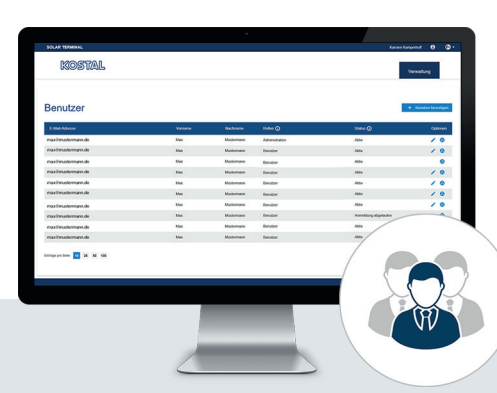

### Hur lägger jag till fler användare?

Som administratör kan du lägga till fler användare till ditt företagskonto genom att bjuda in dem. Det här alternativet hittar du på startsidan under "Användarkonton". Klicka på "Hantering", "Användarkonton" och "Lägg till användare".

Fyll i e-postadressen till användaren du vill bjuda in och ange önskad roll/önskade roller i det andra fältet. Du kan välja flera alternativ.

Den inbjudna användaren får ett e-postmeddelande. Detta mejl behöver bekräftas av mottagaren för att användarkontot ska aktiveras.

### Hur gör jag för att tilldela roller?

Som administratör kan du tilldela ditt team roller, radera roller och tilldela flera gånger – också i efterhand.

Välj önskad användare och klicka på pennsymbolen ("Redigera") under Alternativ för respektive användare. Du kan på nytt tilldela, ändra eller radera rollerna i rullgardinsmenyn.

Spara sedan dina val under "Alternativ" genom att klicka på diskettsymbolen ("Spara").

### Översikt roller och behörigheter

Det går att ha flera roller samtidigt, t.ex. administration + inköp + planering

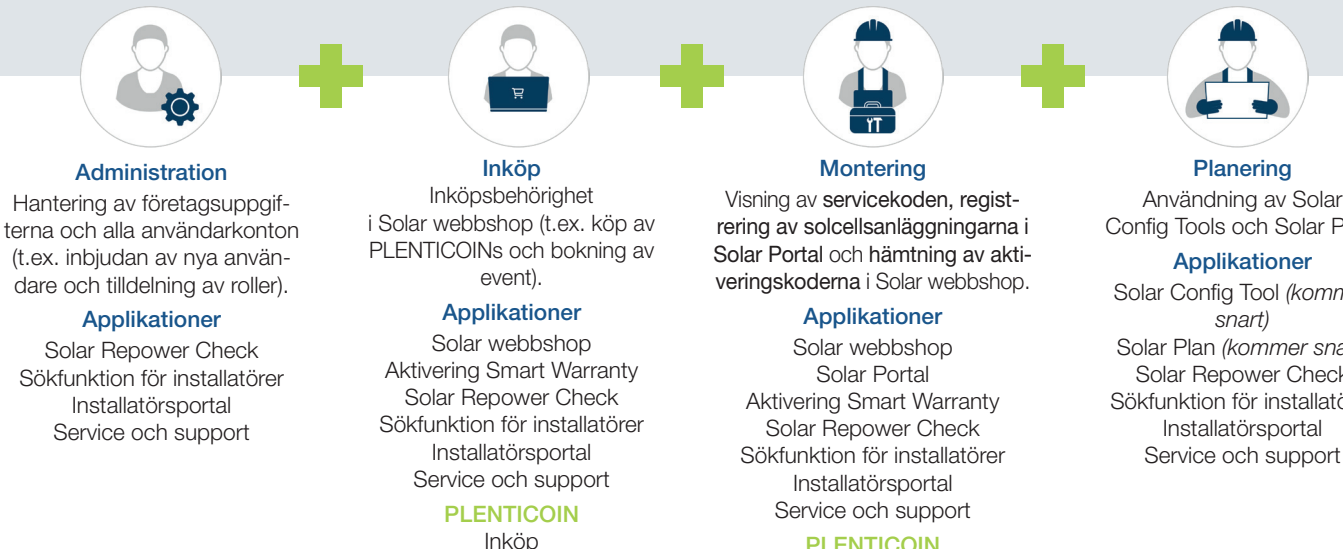

#### PLENTICOIN

Bokning Inlösning

Användning av Solar Config Tools och Solar Plan.

Solar Config Tool *(kommer*  Solar Plan *(kommer snart)* Solar Repower Check Sökfunktion för installatörer Service och support

Observera: När du skapar företagskontot får den första användaren rollen för administration och kan ge sig själv fler roller vid den första inloggningen i Solar Terminal.

Bokning Inlösning

> Rolländringar av företagsadministratören visas först efter ny inloggning av respektive användare i aktuellt användarkonto (välj "Översikt applikationer" och "Min profil").